# **Applying Affine Transforms to Picture Objects**

*Learn how to scale, rotate, and translate Picture objects.*

**Published:** March 19, 2009 **By [Richard G. Baldwin](mailto:Baldwin@DickBaldwin.com)**

Java Programming Notes # 358

- [Preface](#page-0-0)
	- o [General](#page-0-1)
	- o [What you have learned from earlier lessons](#page-1-0)
	- o [What you will learn in this lesson](#page-1-1)
	- o [Viewing tip](#page-1-2)
		- · [Figures](#page-2-0)
		- **[Listings](#page-2-1)**
	- o [Supplementary material](#page-2-2)
- **General background information** 
	- o [A multimedia class library](#page-3-0)
	- o [Software installation and testing](#page-3-1)
- **[Preview](#page-3-2)**
- Discussion and sample code
	- o [The sample program named Java358a](#page-7-0)
		- [Applying a scaling transform](#page-8-0)
		- **[Applying a rotation transform](#page-12-0)**
		- [Applying a translation transform](#page-23-0)
- Run the program
- **[Summary](#page-25-0)**
- What's next?
- [Resources](#page-26-0)
- Complete program listings
- [Copyright](#page-52-0)
- <span id="page-0-0"></span>[About the author](#page-52-1)

# **Preface**

# <span id="page-0-1"></span>**General**

This lesson is the next in a series *(see [Resources\)](#page-26-0)* designed to teach you how to write Java programs to do things like:

- **Remove** *redeye* from a photographic image.
- Distort the human voice.
- Display one image inside another image.
- Do edge detection, blurring, and other filtering operations on images.
- Insert animated cartoon characters into videos of live humans.

If you have ever wondered how to do these things, you've come to the right place.

# <span id="page-1-0"></span>**What you have learned from earlier lessons**

If you have studied the [earlier lessons](#page-26-0) in this series, you have learned about **Turtle** objects and their ability to move around in a world or a picture and to draw lines as they are moving. You have learned all about the **World** class and you are in the process of learning about the **Picture** class.

The class named **SimplePicture**, *(which is the superclass of the Picture class)*, is a large and complex class that defines almost forty methods and several constructors. By learning about some of those constructors and methods, you have learned that objects of the **Picture** class are useful for much more than simply serving as living quarters for turtles. They are also useful for manipulating images in interesting and complex ways.

Near the end of the previous lesson, I told you that there remained thirteen methods and constructors of the **SimplePicture** class that were sufficiently interesting or complicated that you would do well to learn about them.

# <span id="page-1-1"></span>**What you will learn in this lesson**

I will explain and illustrate the following three methods and one constructor from the **SimplePicture** class in this lesson:

- Picture **scale**(double xFactor, double yFactor)
- Rectangle2D **getTransformEnclosingRect**(AffineTransform trans
- void **copyPicture**(SimplePicture sourcePicture)
- **SimplePicture**(SimplePicture copyPicture)

The first two methods in the above list involve the application of affine transforms to **Picture** objects. I will also develop and explain two additional methods that are patterned after the **scale** method that apply rotation and translation transforms to **Picture** objects.

## **Source code listings**

A complete listing of Ericson's **Picture** class is provided in Listing 22 and a listing of Ericson's **SimplePicture** class is provided in Listing 23. A listing of Ericson's **DigitalPicture** interface is provided in Listing 24. A listing of the main program that I will present and explain in this lesson is provided in Listing 25.

# <span id="page-1-2"></span>**Viewing tip**

I recommend that you open another copy of this document in a separate browser window and use the following links to easily find and view the figures and listings while you are reading about them.

## <span id="page-2-0"></span>**Figures**

- [Figure 1.](#page-4-0) Before and after the use of the scale method.
- [Figure 2.](#page-4-1) Before and after the use of the rotatePicture method.
- [Figure 3.](#page-5-0) Before and after the use of the translatePicture method.
- [Figure 4.](#page-14-0) Result of copying the rose picture into the beach picture.
- [Figure 5.](#page-15-0) Result of copying the beach picture into the rose picture.
- [Figure 6.](#page-20-0) Result of rotation without translation.
- [Figure](#page-21-0) 7. Result of the wrong order of concatenation.

## <span id="page-2-1"></span>**Listings**

- [Listing 1.](#page-6-0) Background color for the SimplePicture class.
- [Listing 2.](#page-7-1) Background color for the program named Java358a.
- [Listing 3.](#page-8-1) Beginning of the program named Java358a.
- [Listing 4.](#page-8-2) Beginning of the run method of the Runner class.
- [Listing 5.](#page-9-0) Call the scale method on the Picture object.
- [Listing 6.](#page-9-1) Beginning of the scale method of the SimplePicture class.
- [Listing 7.](#page-11-0) Create a new Picture object of the correct size.
- [Listing 8.](#page-11-1) Draw the current picture on the new Picture object.
- [Listing 9.](#page-12-1) Make a copy of the original Picture object.
- [Listing 10.](#page-12-2) The copyPicture method of the SimplePicture class.
- [Listing](#page-13-0) 11. The program named Java358b.
- [Listing 12.](#page-16-0) Call the new rotatePicture method.
- [Listing 13.](#page-17-0) Beginning of the rotatePicture method.
- **[Listing 14.](#page-18-0) Get the required dimensions.**
- [Listing 15.](#page-18-1) The getTransformEnclosingRect method of the SimplePicture class.
- [Listing 16.](#page-20-1) Prepare a translation transform.
- [Listing 17.](#page-21-1) Create a concatenated AffineTransform object.
- [Listing 18.](#page-22-0) Create a new picture and draw the rotated picture in it.
- **[Listing 19.](#page-23-1) Call the translatePicture method.**
- [Listing 20.](#page-23-2) The translate Picture method.
- [Listing 21.](#page-25-1) An overloaded constructor of the SimplePicture class.
- **[Listing 22.](#page-28-0) Source code for Ericson's Picture class.**
- [Listing 23.](#page-30-0) Source code for Ericson's SimplePicture class.
- [Listing 24.](#page-47-0) Source code for Ericson's DigitalPicture interface.
- **[Listing 25.](#page-48-0) Source code for the program named Java358a.**

# <span id="page-2-2"></span>**Supplementary material**

I recommend that you also study the other lessons in my extensive collection of online programming tutorials. You will find a consolidated index at [www.DickBaldwin.com.](http://www.dickbaldwin.com/toc.htm)

# **General background information**

# <span id="page-3-0"></span>**A multimedia class library**

In this series of lessons, I will present and explain many of the classes in a multimedia class library that was developed and released under a **Creative Commons Attribution 3.0 United States License** *(see [Resources\)](#page-26-0)* by Mark Guzdial and Barbara Ericson at Georgia Institute of Technology. In doing this, I will also present some interesting sample programs that use the library.

# <span id="page-3-1"></span>**Software installation and testing**

I explained how to download, install, and test the multimedia class library in an earlier lesson titled *Multimedia Programming with Java, Getting Started (see [Resources\)](#page-26-0)*.

# <span id="page-3-3"></span>**Preview**

<span id="page-3-2"></span>As I mentioned earlier, I will explain and illustrate the following three methods and one constructor from the **SimplePicture** class in this lesson:

- Picture **scale**(double xFactor, double yFactor)
- Rectangle2D **getTransformEnclosingRect**(AffineTransform trans
- void **copyPicture**(SimplePicture sourcePicture)
- **SimplePicture**(SimplePicture copyPicture)

The first two methods in the above list involve the application of affine transforms to **Picture** objects. I will also develop and explain two additional methods that are patterned after the **scale** method that apply rotation and translation transforms to **Picture** objects.

# **A sample program**

I will present and explain a sample program that illustrates the use of the four methods in the above [list](#page-3-3) along with the two new affine-transform related methods that I have developed.

# **A scale method**

We often think of affine transforms as being useful for:

- scaling
- translation
- rotation

The **SimplePicture** class defines a method that can be used to create a new **Picture** object that is a scaled version of an existing **Picture** object. When the **show** method is called on the new object, the scaled image is displayed in a **JFrame** object that is the correct size for the size of the new **Picture** object.

For example, the bottom image in Figure 1 shows a scaled version of the top image. In this case, the **Picture** object at the top was scaled by a factor of 0.5 in both dimensions to produce the scaled P**icture** object shown at the bottom.

<span id="page-4-0"></span>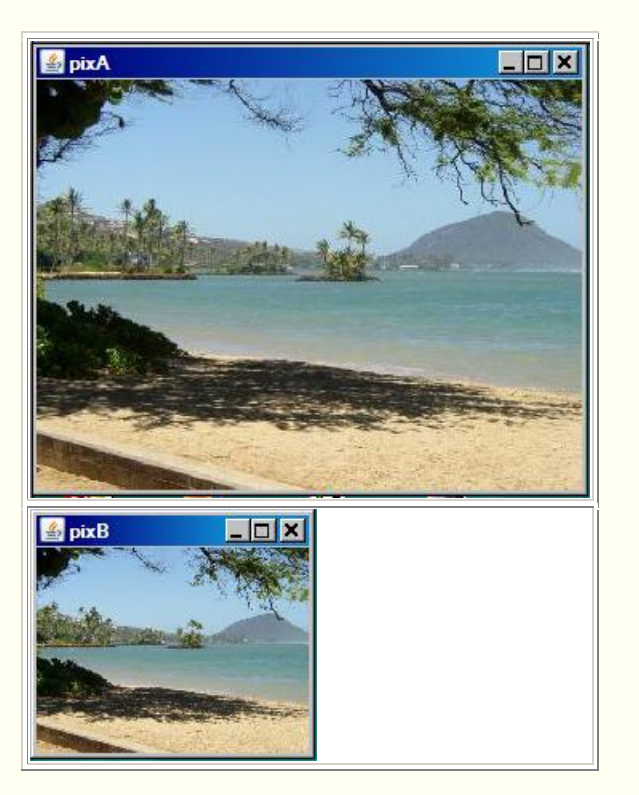

**Figure 1. Before and after the use of the scale method.**

# **My new rotatePicture method**

However, the **SimplePicture** class doesn't provide similar methods for translation and rotation. One of the new methods that I have developed makes it possible to create a new **Picture** object that contains a rotated version of an existing **Picture** object and correctly sizes the new object so that the entire rotated image will show in the picture.

For example, the bottom picture in Figure 2 shows the result of calling the new **rotatePicture** method to rotate the top picture in Figure 2 clockwise by thirty degrees. *(Note that the new rotatePicture method always rotates the source picture around its center point.)*

<span id="page-4-1"></span>**Figure 2. Before and after the use of the rotatePicture method.**

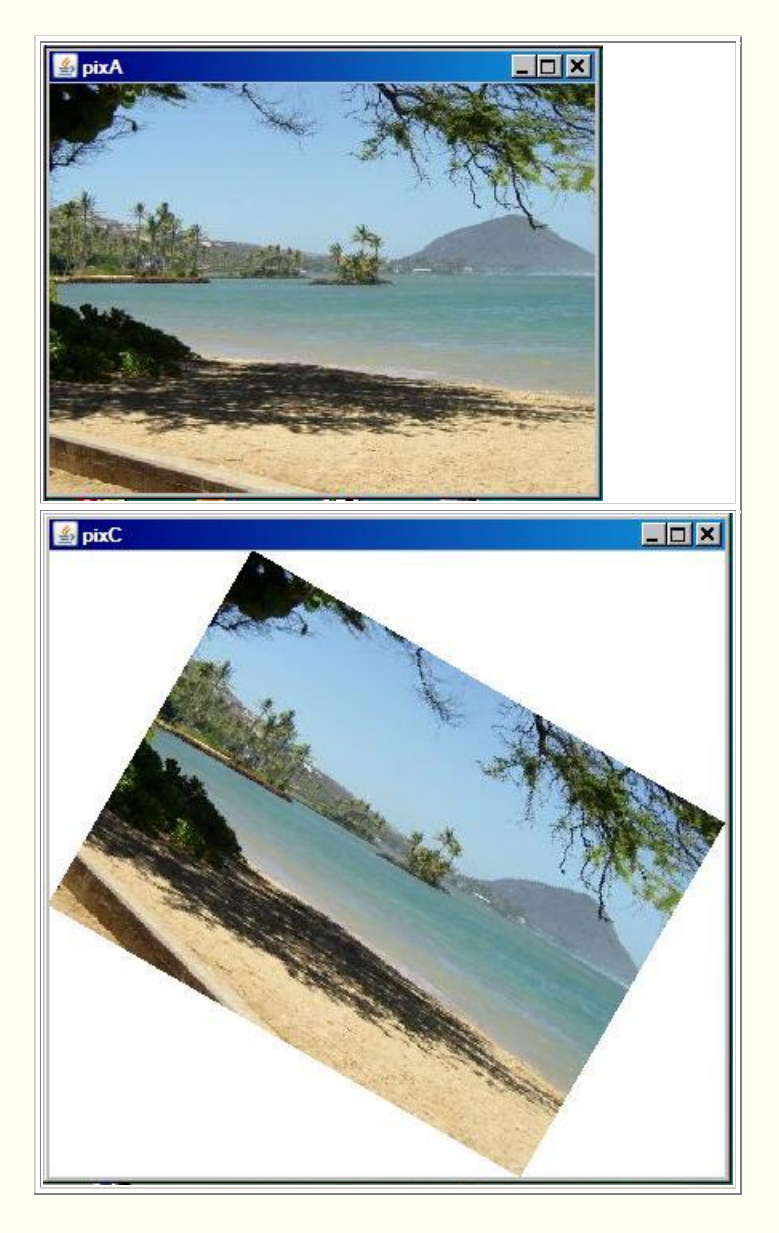

# **My new translatePicture method**

The other new method that I have developed makes it possible to create a new **Picture** object that contains a translated version of an existing **Picture** object and correctly sizes the new object so that the entire translated image will show in the picture. *(Only translations in positive horizontal and vertical directions are supported.)*

For example, the bottom picture in Figure 3 shows the result of calling the new **translatePicture** method to translate the top picture to the right by twenty pixels and down by thirty pixels.

## <span id="page-5-0"></span>**Figure 3. Before and after the use of the translatePicture method.**

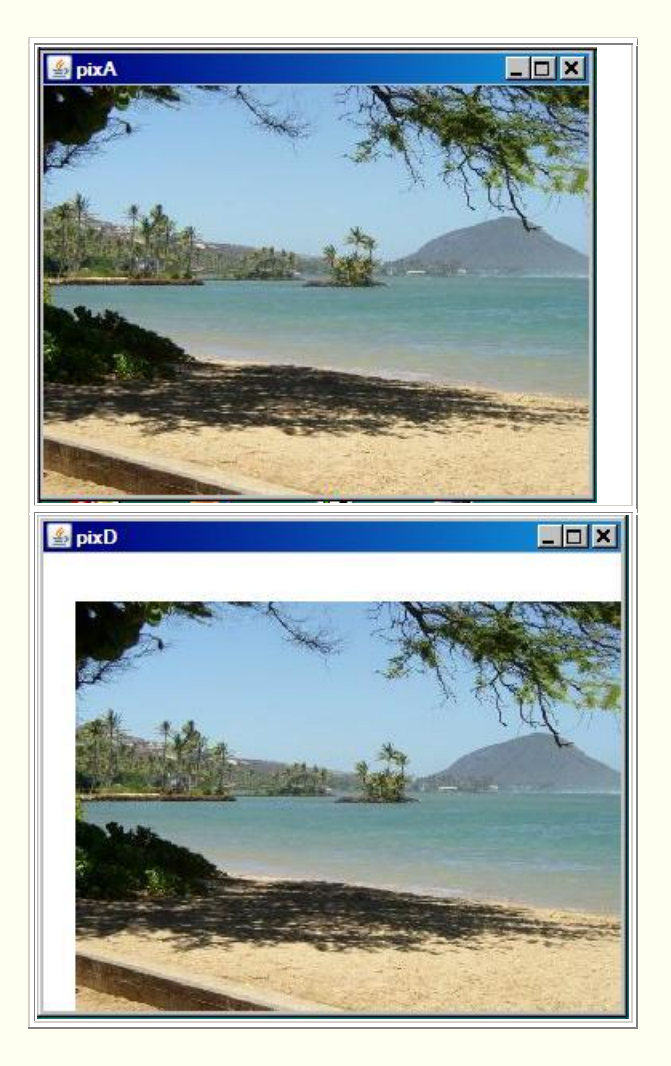

# **Reducing the confusion**

Because I will be switching back and forth between code fragments extracted from Ericson's **SimplePicture** class and code fragments extracted from my sample program, things can get confusing.

In an attempt to reduce the confusion, I will present code fragments from Ericson's **SimplePicture** class against the background color shown in Listing 1.

# <span id="page-6-0"></span>**Listing 1. Background color for the SimplePicture class.**

```
I will present code fragments from the 
SimplePicture class
against this background color.
```
Similarly, I will present code fragments from my sample program against the background color shown in Listing 2.

<span id="page-7-1"></span>**Listing 2. Background color for the program named Java358a.**

```
I will present code fragments from my sample 
program
with this background color.
```
# **Discussion and sample code**

<span id="page-7-0"></span>The sample program named Java358a

The purpose of this program is to illustrate the use of the following methods of the **SimplePicture** class:

- Picture **scale**(double xFactor, double yFactor)
- Rectangle2D **getTransformEnclosingRect**( AffineTransform trans)
- void **copyPicture**(SimplePicture sourcePicture)

In addition, the program illustrates the use of the following constructor for the **SimplePicture** class:

**SimplePicture**(SimplePicture copyPicture)

## **Two new affine-transform related methods**

The program also defines two new methods named **rotatePicture** and **translatePicture** that are patterned after the scale method of the **SimplePicture** class.

I will describe the behavior of these two methods later when I explain them.

## **Behavior of the program**

The program begins by creating and showing a **Picture** object based on a specified image file in the current directory. *(See the top picture in Figure 1.)*

Then the program illustrates the use of the **scale** method of the **SimplePicture** class, the new **rotatePicture** method that is defined in this program, and the new t**ranslatePicture** method that is also defined in this program.

The **Picture** object returned from the **scale** method is shown in the bottom picture of Figure 1. The **Picture** object returned by the **rotatePicture** method is shown in the bottom picture of Figure 2, and the **Picture** object returned by the **translatePicture** method is shown in the bottom picture of Figure 3. The original picture is shown in the top picture for comparison purposes in all three cases.

#### **Beginning of the program named Java358a**

A complete listing of the program named Java358a is provided in Listing 25 near the end of the lesson. I will explain the program in fragments. The program begins in the fragment shown in Listing 3. *(Remember that the background color in Listing 3 indicates that the code fragment was extracted from my sample program named Java358a.)*

## <span id="page-8-1"></span>**Listing 3. Beginning of the program named Java358a.**

```
import java.awt.Graphics2D;
import java.awt.geom.AffineTransform;
import java.awt.geom.Rectangle2D;
public class Main{
  public static void main(String[] args){
   new Runner().run();
  }//end main method
}//end class Main
```
Listing 3 simply defines an object of a new class named **Runner** and calls the **run** method on that object. When the **run** method returns, the **main** method will terminate causing the program to terminate.

# **Beginning of the run method of the Runner class**

The beginning of the **run** method called in Listing 3 is shown in Listing 4.

# <span id="page-8-2"></span>**Listing 4. Beginning of the run method of the Runner class.**

```
class Runner{
  void run(){
    //Construct a new 341x256 Picture object 
by providing
    // the name of an image file as a 
parameter to the
    // Picture constructor. Note that the 
image file is
    // located in the current directory.
    Picture pixA = new 
Picture("ScaledBeach.jpg");
    pixA.setTitle("pixA");
    pixA.show();
```
You have seen code like this before, so no explanation beyond the embedded comments should be needed.

A reference to a new **Picture** object is stored in the reference variable named **pixA**. The screen output produced by Listing 4 is shown in the upper part of Figure 1.

# <span id="page-8-0"></span>**Applying a scaling transform**

Listing 5 calls the **scale** method of the **SimplePicture** class to scale the size of the picture by a factor of 0.5 in both dimensions.

### <span id="page-9-0"></span>**Listing 5. Call the scale method on the Picture object.**

```
Picture pixB = pixA.sizeale(0.5, 0.5);
 pixB.setTitle("pixB");
 pixB.show();
```
The **scale** method creates and returns a reference to a new **Picture** object that is a scaled replica of the **Picture** object on which the method is called. The reference to the new **Picture** object is saved in the reference variable named **pixB**. That reference is used to set a title on the new picture and to show it. The bottom picture in Figure 1 shows the scaled picture object.

## **Beginning of the scale method of the SimplePicture class**

Listing 6 shows the beginning of the **scale** method of the **SimplePicture** class. *(Remember that the background color in Listing 6 indicates that the code fragment was extracted from the SimplePicture class.)*

## <span id="page-9-1"></span>**Listing 6. Beginning of the scale method of the SimplePicture class.**

```
/**
     * Method to create a new picture by scaling 
the
    * current picture by the given x and y 
factors
     * @param xFactor the amount to scale in x
     * @param yFactor the amount to scale in y
     * @return the resulting picture
     */
   public Picture scale(double xFactor, double 
yFactor){
      // set up the scale tranform
      AffineTransform scaleTransform =
new the contract of the contract of the contract of the contract of the contract of the contract of the contract of the contract of the contract of the contract of the contract of the contract of the contract of the contra
AffineTransform();
      scaleTransform.scale(xFactor,yFactor);
```
#### **Affine transforms**

See my earlier lessons titled *Java 2D Graphics, Simple Affine Transforms* and *Getting Started with the Turtle Class: Multimedia Programming with Java* in [Resources](#page-26-0) for some

#### **Create the scaling transform object**

background information on Affine transforms.

Listing 6 instantiates a new object of the

**AffineTransform** class that will be used later to transform the picture when the image from the current **Picture** object is copied to a new **Picture** object.

### **Prepare the Affine Transform object for scaling**

At this point, the new **Affine Transform** object could be used for a variety of different kinds of transformations. Listing 6 calls the **scale** method of the **AffineTransform** class to prepare the transform to be used for scaling. *(Simply as a reminder, note that the scale method of the AffineTransform class is different from the scale method of the SimplePicture class.)*

### **Scaling is the simplest of the transform types**

While affine transforms can be somewhat difficult to understand, they aren't too difficult to use in Java. Of the three common uses of affine transforms, *(scaling, translation, and rotation)*, scaling is probably the easiest to understand.

Using the terminology for the parameters in Listing 6, when the affine transform referred to by **scaleTransform** is applied to an existing picture, the position of every point in the picture will be moved to the left or to the right, depending on whether **xFactor** is less than or greater than 1.0. In other words, the x-coordinate value for the point is multiplied by **xFactor**. *(If xFactor is 1.0, the point isn't moved.)*

Similarly, when the scaling transform is applied to the picture, the position of every point will be moved up or down, depending on whether **yFactor** is less than or greater than 1.0. *(The y-coordinate value is multiplied by yFactor.)*

#### **Mapping colors to screen pixels**

Since the number of screen pixels per square inch doesn't change as a result of scaling the picture, some of the pixels are discarded when the new smaller picture is rendered on the screen in Figure 1. If the scale factor is greater than 1.0, the colors of some screen pixels are duplicated in order to produce a larger picture. Scale factors greater than 1.0 often

#### **Scale the current picture by 0.5 in both dimensions**

produce a result that is not very pleasing.

Listing 5 passes values of 0.5 in the call to the **scale**

method for both scaling parameters. This causes every x-coordinate and every ycoordinate to be multiplied by 0.5 causing the bottom picture in Figure 1 to be half the size of the top picture.

#### **Create a new Picture object of the correct size**

While it would be possible for the **scale** method of the **Picture** class to simply modify the **Picture** object on which it is called *(the current picture)*, that isn't how the method was designed to behave. Instead, the **scale** method creates and returns a reference to a new **Picture** object, which is a scaled replica of the **current** Picture object.

Listing 7 creates a new, all-white **Picture** object that will become the scaled replica of the current picture once the image from the current picture is drawn on it.

#### <span id="page-11-0"></span>**Listing 7. Create a new Picture object of the correct size.**

```
 Picture result = new Picture(
                            (int) (getWidth() * 
xFactor),
                            (int) (getHeight() 
* yFactor));
```
I explained the constructor used in Listing 7 in an earlier lesson in this series.

#### **Draw the current picture on the new Picture object**

Listing 8 gets a reference to the *graphics context* of the new **Picture** object as type **Graphics2D**.

<span id="page-11-1"></span>**Listing 8. Draw the current picture on the new Picture object.** 

```
 // get the graphics 2d object to draw on the 
result
    Graphics graphics = result.getGraphics();
     Graphics2D g2 = (Graphics2D) graphics;
    // draw the current image onto the result 
image
    // scaled
|q2.drawImage(this.qetImage(),scaleTransform,null);
    return result;
   }//end scale method
```
Then Listing 8 extracts the image from the current **Picture** object and draws it on the new **Picture** object, applying the affine transform in the process.

Then Listing 8 returns a reference to the new **Picture** object, which is shown as the bottom picture in Figure 1.

### <span id="page-12-0"></span>**Applying a rotation transform**

Listing 9 begins by creating a new all-white **Picture** object that is the same size as the original **Picture** object, shown as the top picture in Listing 2.

<span id="page-12-1"></span>**Listing 9. Make a copy of the original Picture object.** 

```
 Picture pixC = new Picture(
\vertpixA.qetWidth(),pixA.qetHeight());
     pixC.copyPicture(pixA);
```
Then Listing 9 calls the **copyPicture** method of the **SimplePicture** class to copy the image from the original picture *(referred to by pixA)* into the new **Picture** object *(referred to by pixC)*.

### **The copyPicture method of the SimplePicture class**

The **copyPicture** method is shown in its entirety in Listing 10.

<span id="page-12-2"></span>**Listing 10. The copyPicture method of the SimplePicture class.** 

```
/**
  * Method that will copy all of the passed 
source
  * picture into the current picture object
  * @param sourcePicture the picture object 
to copy
  */
public void copyPicture(SimplePicture 
sourcePicture){
   Pixel sourcePixel = null;
  Pixel targetPixel = null;
   // loop through the columns
  for (int sourceX = 0, targetX = 0;
        sourceX < sourcePicture.getWidth() &&
        targetX < this.getWidth();
        sourceX++, targetX++)
    {
     // loop through the rows
    for (int sourceY = 0, targetY = 0;
         sourceY < sourcePicture.getHeight()
```

```
\& \& targetY < this.getHeight();
           sourceY++, targetY++)
      {
        sourcePixel =
sourcePicture.getPixel(sourceX, sourceY) ;
       targetPixel = 
this.getPixel(targetX,targetY);
targetPixel.setColor(sourcePixel.getColor());
     }//end inner loop
    }//end outer loop
}//end copyPicture method
```
## **Copy pixels from one picture to another**

Using the terminology from Listing 10, the **copyPicture** method copies all of the pixels in the **sourcePicture** into the picture on which the method is called *(the current picture*) by aligning the two pictures at their upper-left corners and then copying the pixels.

## **The program named Java358b**

Because all of the pictures used in the program named Java358a are the same size, that program doesn't provide a very good demonstration of the behavior of the **copyPicture** method. Therefore, I have provided very simple additional program named Java358b to demonstrate the behavior of the **copyPicture** method.

The program named Java358b is shown in its entirety in Listing 11.

## <span id="page-13-0"></span>**Listing 11. The program named Java358b.**

```
//Program Java358b
// Demonstrates the behavior of the
copyPicture method.
import java.awt.*;
public class Main{
  public static void main(String[] args){
    new Runner().run();
  }//end main method
}//end class Main
//--------------------------------------------
----------//
class Runner{
  void run(){
    Picture beach = new 
Picture("ScaledBeach.jpg");
     Picture rose = new Picture("rose.jpg");
     beach.copyPicture(rose);
```

```
rose.copyPicture(beach);
    beach.show();
    rose.show();
  }//end run method
}//end Runner class
```
# **Two Picture objects of different sizes**

This program creates two **Picture** objects and stores references to the two objects in the reference variables named **beach** and **rose**. The dimensions of the **beach** picture are larger than the dimensions of the **rose** picture.

## **Result of copying the rose picture into the beach picture**

Then Listing 11 calls the **copyPicture** method of the **SimplePicture** class to copy the picture of the rose into the picture of the beach. The result is shown in Figure 4.

<span id="page-14-0"></span>**Figure 4. Result of copying the rose picture into the beach picture.**

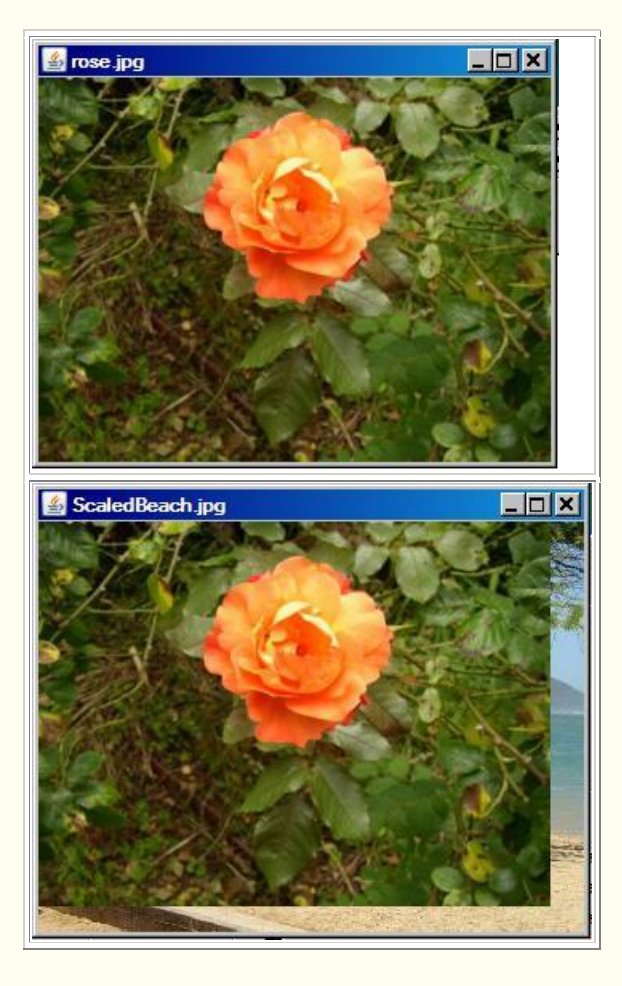

**The sourcePicture and the current picture**

Using the terminology from Listing 10, the **sourcePicture** in Listing 11 is the picture of the rose and the **current picture** is the picture of the beach.

As you can see in the bottom picture in Figure 4, the smaller picture of the rose is aligned with the upper-left corner of the larger picture of the beach. All of the pixels belonging to the picture of the beach that overlap the picture of the rose are replaced by pixels from the picture of the rose. However, the pixels from the beach picture that are outside the dimensions of the rose picture remain unchanged.

## **Result of copying the beach picture into the rose picture**

Note that the call to the **copyPicture** method is Listing 11 is followed immediately by a comment that contains another call to the **copyPicture** method. If the first call to the **copyPicture** method in Listing 11 is disabled and the comment that follows is enabled as a statement, the picture of the beach becomes the **sourcePicture** and the picture of the rose becomes the **current picture**. When this version of the program is compiled and executed, it produces the two output pictures shown in Figure 5.

## <span id="page-15-0"></span>**Figure 5. Result of copying the beach picture into the rose picture.**

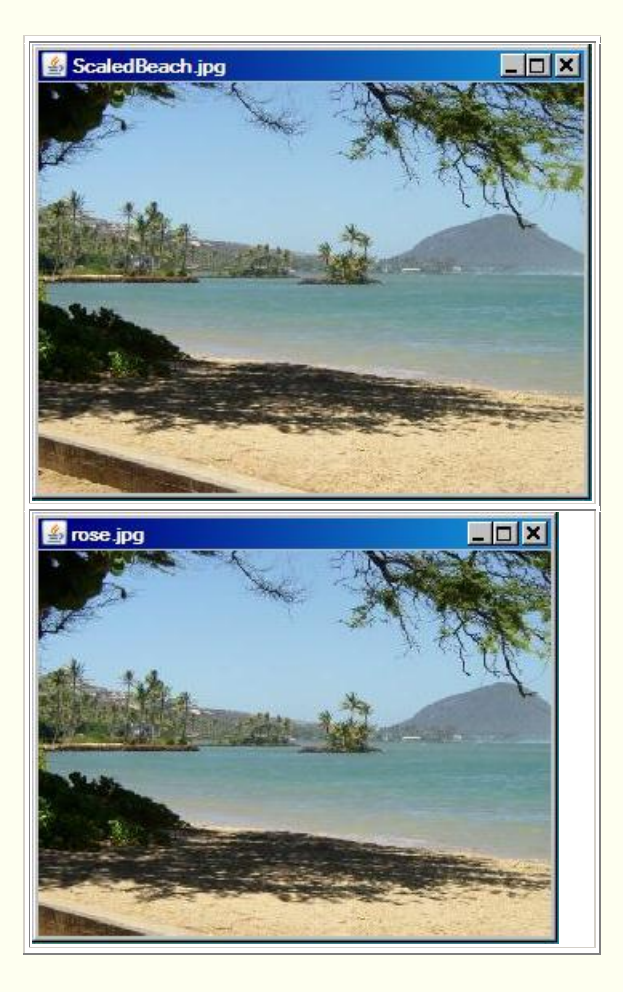

#### **Beach picture replaces all pixels in the rose picture**

In this case, the picture of the beach is the larger of the two pictures. However, the size of the rose picture is not changed. Therefore, pixels from the beach picture replace all of the pixels in the rose picture causing the bottom picture in Figure 5 to simply be a picture of a smaller area of the beach. Once again, the two pictures were aligned at their upper-left corner before the copy operation was performed.

#### **Getting back to the source code for copyPicture...**

Getting back to the source code for the **copyPicture** method in Listing 10, and knowing what you now know, you should have no difficulty understanding how the code in Listing 10 produces the behavior described above.

#### **Getting back to the program named Java358a...**

You should also have no difficulty understanding that the code in Listing 9 causes the **Picture** object referred to by **pixC** to be an exact replica of the original **Picture** object referred to by **pixA**, which is shown by the top picture in Figure 2.

#### **Call the new rotatePicture method**

Listing 12 calls the new **rotatePicture** method to create and return a new **Picture** object that contains the image from **pixC** rotated by 30-degrees clockwise around its center and translated to the center of the new **Picture** object. *(In this case, the reference to the rotated picture is stored in the reference variable named pixC* replacing the reference to the non-rotated version of **pixC***.)*

#### <span id="page-16-0"></span>**Listing 12. Call the new rotatePicture method.**

```
pixC = rotatePicture(pixC, 30.0); pixC.setTitle("pixC");
 pixC.show();
```
Listing 12 also sets a title on and displays the rotated picture, producing the screen output shown in the bottom picture of Figure 2.

#### **The size of the new Picture object**

As you can see in Figure 2, the size of the new **Picture** object is such that each corner of the rotated picture almost touches the edge of the new picture just inside the border of the **JFrame**. *(See the earlier lesson titled The show Method and the PictureFrame Class: Multimedia Programming with Java, in [Resources](#page-26-0) for information regarding the part that the JFrame object plays in Figure 2.)*

### **Beginning of the rotatePicture method**

Recall that the **rotatePicture** method is not defined in the **SimplePicture** class. Instead, this is a method that I have developed and patterned after the **scale** method of the **SimplePicture** class. Therefore, I will put the explanation of the **run** method in Listing 12 on the back burner while I explain the method named **rotatePicture**, which begins in Listing 13.

### <span id="page-17-0"></span>**Listing 13. Beginning of the rotatePicture method.**

```
 public Picture rotatePicture(Picture 
pix,double angle){
   //Set up the rotation transform
    AffineTransform rotateTransform =
 new 
AffineTransform();
rotateTransform.rotate(Math.toRadians(angle),
                       pix.getWidth()/2,
                      pix.getHeight()/2);
```
The **rotatePicture** method accepts a reference to a **Picture** object, along with a rotation angle in degrees. It creates and returns a new **Picture** object that is of the correct size to contain and display the incoming picture after it has been rotated around its center by the specified rotation angle and translated to the center of the new Picture object.

## **A new AffineTransform object**

Listing 13 begins by creating a new **AffineTransform** object. As mentioned earlier in conjunction with Listing 6, the transform object could be used to perform a variety of different types of transformations at this point.

#### **Prepare for rotation**

Then Listing 13 calls one of the overloaded **rotate** methods of the **AffineTransform** class to prepare the transform to be used to rotate a picture around a specified anchor point.

This version of the **rotate** method requires three parameters that define the angle of rotation in radians along with the horizontal and vertical coordinates of the point in the picture *(anchor point)* around which the picture will be rotated. Listing 13 specifies the anchor point to be located at the center of the picture.

#### **Get the required dimensions**

As you can see in Figure 2, the required dimensions of the picture that will contain the rotated picture will always be different from the dimensions of the original picture *(unless the rotation angle is zero degrees or is ninety degrees for square pictures)*.

Listing 14 calls the **getTransformEnclosingRect** method of the **SimplePicture** class to get a reference to an object of the **Rectangle2D** class that is of the correct size to contain the rotated picture. Then Listing 14 calls the **getWidth** and **getHeight** methods on the rectangle to get and save the dimensions of the rectangle. These dimensions will be used later to create a new **Picture** object having the same dimensions.

### <span id="page-18-0"></span>**Listing 14. Get the required dimensions.**

```
 //Get the required dimensions of a 
rectangle that will
    // contain the rotated image.
    Rectangle2D rectangle2D =
pix.getTransformEnclosingRect(rotateTransform);
    int resultWidth = 
(int)(rectangle2D.getWidth());
   int resultHeight = 
(int)(rectangle2D.getHeight());
```
## **The getTransformEnclosingRect method of the SimplePicture class**

This method receives a reference to an **AffineTransform** object and returns a reference to a **Rectangle2D** object of sufficient size to contain the picture resulting from the application of the transform to the picture on which the method is called.

<span id="page-18-1"></span>**Listing 15. The getTransformEnclosingRect method of the SimplePicture class.**

```
 /**
   * Method to get the coordinates of the 
enclosing
   * rectangle after this transformation is 
applied to
    * the current picture
    * @return the enclosing rectangle
   */
   public Rectangle2D 
getTransformEnclosingRect(
AffineTransform trans){
   int width = qetWidth();
   int height = getHeight();
   double maxX = width - 1;
   double maxY = height - 1;
     double minX, minY;
     Point2D.Double p1 = new
```

```
Point2D.Double(0,0);
    Point2D.Double p2 = new 
Point2D.Double(maxX,0);
     Point2D.Double p3 = new 
Point2D.Double(maxX,maxY);
     Point2D.Double p4 = new 
Point2D.Double(0,maxY);
     Point2D.Double result = new 
Point2D.Double(0,0);
    Rectangle2D.Double rect = null;
     // get the new points and min x and y and 
max x and y
    trans.deltaTransform(p1,result);
    minX = result.getX();
   maxX = result.getX();
   minY = result.getY();
    maxY = result.getY();
    trans.deltaTransform(p2,result);
   minX = Math.min(minx, result.getX());
   maxX = Math.max(maxX, result.getX());
   minY = Math.min(minY, result.getY());
   maxY = Math.max(maxY, result.getY());
     trans.deltaTransform(p3,result);
   minX = Math.min(minx, result.getX());
   maxX = Math.max(maxX, result.getX());
   minY = Math.min(minY, result.getY());
   maxY = Math.max(maxY, result.getY());
    trans.deltaTransform(p4,result);
   minX = Math.min(minx, result.getX());
   maxX = Math.max(maxX, result.getX());
    minY = Math.min(minY, result.getY());
   maxY = Math.max(maxY, result.getY());
     // create the bounding rectangle to return
     rect = new Rectangle2D.Double(
               minX,minY,maxX - minX + 1, maxY 
- minY + 1);
     return rect;
   }//end getTransformEnclosingRect method
```
#### **Will leave as an exercise for the student**

The **getTransformEnclosingRect** method is long and complex, making heavy use of the **deltaTransform** method of the **AffineTransform** class. I am going to leave it as an exercise for the student to study the **AffineTransform** class in sufficient detail to understand how this method is able to determine the required size of the enclosing rectangle.

#### **Result of rotation without translation**

Simply rotating the picture around its center won't get the job done. If I were to take that approach without also translating the picture to the center of the new **Picture** object, the

result would be as shown in Figure 6. *(Compare Figure 6 with the bottom picture in Figure 2.)*

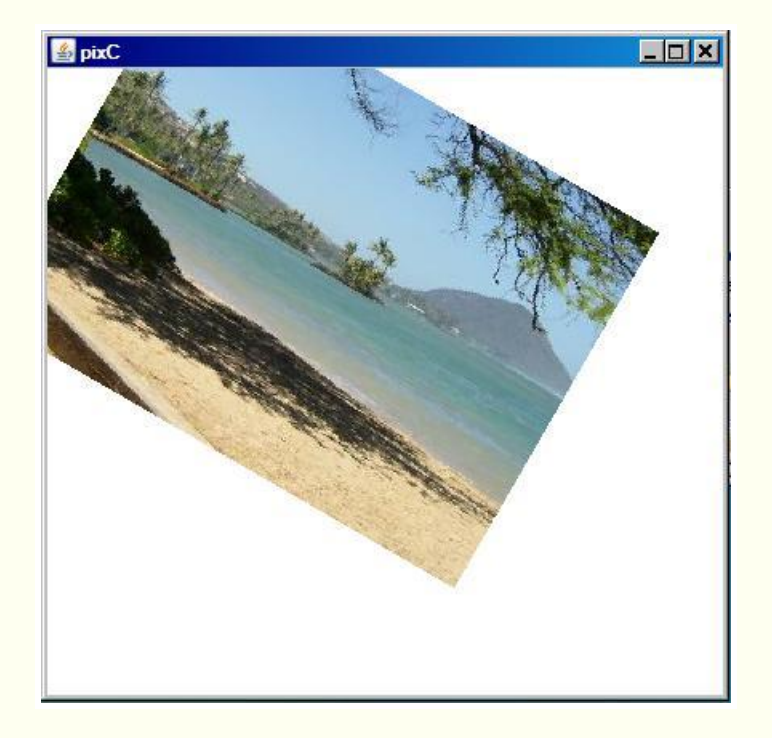

<span id="page-20-0"></span>**Figure 6. Result of rotation without translation.** 

Therefore, in order to do the job correctly, it is also necessary to translate the picture an appropriate distance to the right and an appropriate distance down the screen to center it in the new **Picture** object.

# **Prepare a translation transform**

Listing 16 begins by creating a new **AffineTransform** object.

```
Listing 16. Prepare a translation transform.
```

```
 //Set up the translation transform that 
will translate
    // the rotated image to the center of the 
new Picture
    // object.
    AffineTransform translateTransform =
 new 
AffineTransform();
    translateTransform.translate(
                   (resultWidth -
pix.getWidth())/2,
                    (resultHeight -
pix.getHeight())/2);
```
Then Listing 16 calls the **translate** method of the **AffineTransform** class on the transform object to prepare it for use in translating the picture.

The **translate** method requires two incoming parameters that specify the horizontal and vertical translation distances. In this case, the correct translation distances are computed using the width and the height of the picture along with the **resultWidth** and **resultHeight** values computed in Listing 14.

## **Create a concatenated AffineTransform object**

This is where things get really interesting. One way to accomplish the desired result would be to first apply the rotation transform to the current picture and then to apply the translation transform to the rotated picture. However, that isn't the best way.

It is a characteristic of affine transforms that exactly the same result can be obtained by first *concatenating* the two transforms and then applying the resulting single **AffineTransform** to the picture. The combined transform object that I will apply to the picture is created in Listing 17.

## <span id="page-21-1"></span>**Listing 17. Create a concatenated AffineTransform object.**

translateTransform.concatenate(rotateTransform);

Listing 17 calls the **concatenate** method of the **AffineTransform** class to produce a new transform object in which the picture will first be rotated around its center and then translated to the center of the new **Picture** object.

#### **Result of the wrong order of concatenation**

As simple as this sounds, it is very easy to get it wrong. The ability to get the correct results depends on getting the order of concatenation correct. For example, Figure 7 shows the result of concatenating the two transforms in the wrong order. *(This result was produced by reversing the order of translateTransform and rotateTransform in Listing 17 and later applying rotateTransform to the picture in place of translateTransform.)*

If you compare Figure 7 with Figure 2, you should be able to see why it isn't correct.

## <span id="page-21-0"></span>**Figure 7. Result of the wrong order of concatenation.**

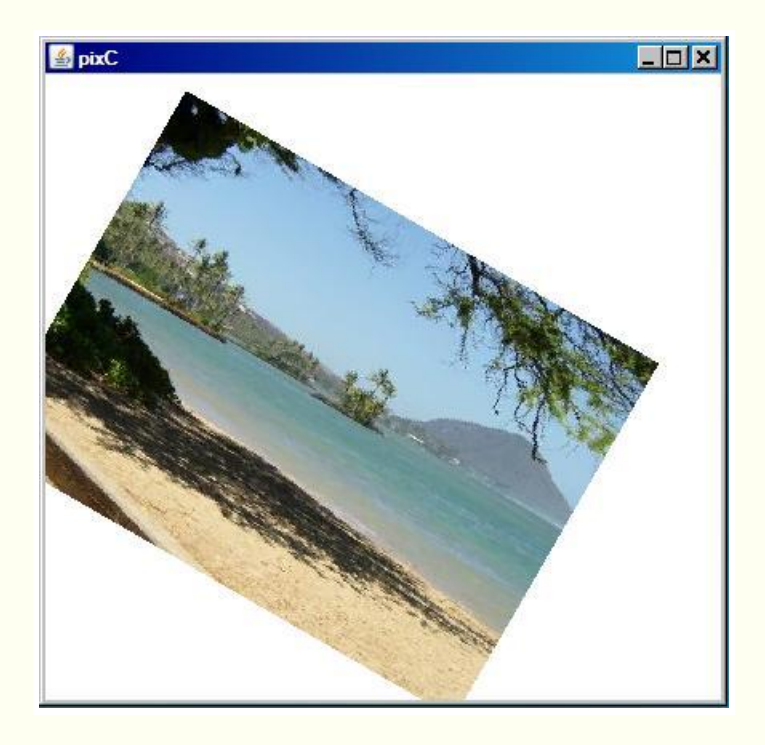

# **Create a new picture and draw the rotated picture in it**

Listing 18 begins by creating a new all-white **Picture** object of the correct size as determined by the code in Listing 14.

<span id="page-22-0"></span>**Listing 18. Create a new picture and draw the rotated picture in it.** 

```
 //Create a new Picture object to contain the 
results
     // of the transformation.
     Picture result = new Picture(
resultWidth,resultHeight);
     //Get the graphics context of the new Picture 
object,
     // apply the transform to the incoming picture 
and
    // draw the transformed picture on the new 
Picture
     // object.
    Graphics2D g2 = (Graphics2D) result.getGraphics();
|q2.drawImage(pix.getImage(),translateTransform,null);
     return result;
   }//end rotatePicture
```
Then Listing 18 draws the image from the current picture into the new **Picture** object, applying the combined transform object in the process. It returns a reference to the new

rotated and translated **Picture** object. This produces the picture shown in the bottom of Figure 2.

### **Rotation is the most complicated**

As you may have concluded, the use of an **AffineTransform** object to rotate a picture is much more complex than simply scaling a picture, particularly when translation is also involved. In that case, the correct order of rotation and translation is critical.

### <span id="page-23-0"></span>**Applying a translation transform**

Returning now to the **run** method, Listing 19 calls the **translatePicture** method to create and return a new **Picture** object that contains the image from **pixA** translated by 20 pixels in the x-dimension and 30 pixels in the y-dimension

The size of the new **Picture** object is such that there is whitespace above and to the left of the translated image *(as shown by the bottom picture in Figure 3)* where the amount of whitespace equals the space that was vacated by translating the image to the right and down.

### <span id="page-23-1"></span>**Listing 19. Call the translatePicture method.**

```
 Picture pixD = 
translatePicture(pixA,20,30);
    pixD.setTitle("pixD");
    pixD.show();
  }//end run method
```
Then Listing 19 sets a title and displays the new translated picture as shown by the bottom picture in Figure 3.

## **The translatePicture method**

The **translatePicture** method, shown in its entirety in Listing 20, receives a reference to a **Picture** object along with positive x and y translation values. *(The method does not support translation in negative directions. If either translation value is negative, the method simply returns a reference to a copy of the original picture.)*

The **translatePicture** method creates and returns a new **Picture** object that contains a translated version of the received picture with whitespace to the left of and/or above the translated image.

#### <span id="page-23-2"></span>**Listing 20. The translatePicture method.**

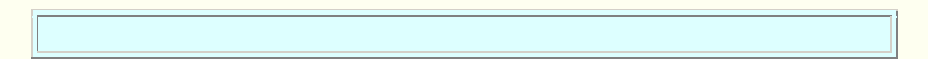

```
 public Picture translatePicture(
                          Picture pix,double tx,double 
ty){
   if((tx < 0.0) || (ty < 0.0)) {
       //Negative translation values are not 
supported.
      // Simply return a reference to a copy of the
       // incoming picture. Note that this constructor
      // creates a new picture by copying the image 
from
       // an existing picture.
      return new Picture(pix);
    }//end if
    //Set up the tranform
    AffineTransform translateTransform =
 new 
AffineTransform();
    translateTransform.translate(tx,ty);
    //Compute the size of a rectangle that is of
    // sufficient size to contain and display the
    // translated image.
   int pixWidth = pix.getWidth() + (int)tx;int pixHeight = pix.getHeight() + (int)ty; //Create a new picture object that is the correct
    // size.
   Picture result = new Picture(pixWidth, pixHeight);
     //Get the graphics2D object to draw on the 
result.
   Graphics2D q2 = (Graphics2D) result.getGraphics();
    //Draw the translated image from pix onto the new
    // Picture object, applying the transform in the
     // process.
|q2.drawImage(pix.getImage(),translateTransform,null);
    return result;
  }//end translatePicture
  //-------------------------------------------------
---//}//end class Runner
```
#### **Only the constructor is new**

The only code in Listing 20 that is significantly different from code that I have explained before is the call to the **Picture** constructor passing a reference to a **Picture** object as a parameter. This constructor creates a new **Picture** object that is a replica of the **Picture** object received as a parameter.

## **An overloaded constructor of the SimplePicture class**

This overloaded constructor for the **Picture** class is shown in Listing 21.

```
Listing 21. An overloaded constructor of the SimplePicture class.
```

```
/**
  * A Constructor that takes a picture to copy
  * information from
  * @param copyPicture the picture to copy 
from
   */
public SimplePicture(SimplePicture 
copyPicture){
   if (copyPicture.fileName != null){
      this.fileName = new 
String(copyPicture.fileName);
      this.extension = copyPicture.extension;
    }//end if
   if (copyPicture.title != null)
      this.title = new 
String(copyPicture.title);
   if (copyPicture.bufferedImage != null){
     this.bufferedImage =
                 new 
BufferedImage(copyPicture.getWidth(),
copyPicture.getHeight(),
BufferedImage.TYPE_INT_RGB);
      this.copyPicture(copyPicture);
    }//end if
}//end constructor
```
All of the code in Listing 21 is similar to code that I have previously explained. Therefore, no further explanation of Listing 21 should be required.

# **The end of the program**

Listing 19 signals the end of the **run** method. Listing 20 signals the end of the **Runner** class, which in turn signals the end of the program.

# **Run the program**

<span id="page-25-0"></span>I encourage you to copy the code from Listing 25, compile the code, and execute it. Experiment with the code, making changes, and observing the results of your changes. Make certain that you can explain why your changes behave as they do.

# **Summary**

In this lesson, you learned how to use three different methods, which in turn use affine transforms, to *scale*, *rotate*, and *translate* **Picture** objects.

I explained and illustrated the following three methods and one overloaded constructor from the **SimplePicture** class in this lesson:

- Picture **scale**(double xFactor, double yFactor)
- Rectangle2D **getTransformEnclosingRect**(AffineTransform trans
- void **copyPicture**(SimplePicture sourcePicture)
- **SimplePicture**(SimplePicture copyPicture)

The first two methods in the above list involve the application of affine transforms to **Picture** objects.

I also developed and explained two additional methods that are patterned after the **scale** method. These two methods apply rotation and translation transforms to **Picture** objects.

# **What's next?**

In the next lesson, I will complete my explanation of the **SimplePicture** class by explaining and illustrating the following six methods:

- Picture **getPictureWithHeight**(int height)
- Picture **getPictureWithWidth**(int width)
- Pixel[] **getPixels**()
- void **addMessage**(String message, int xPos, int yPos)
- void **drawString**(String text, int xPos, int yPos)
- boolean **loadPictureAndShowIt**(String fileName)

You will learn how to cause two or more pictures to have the same width or the same height and otherwise maintain their individual aspect ratios, how to create composite pictures containing side-by-side images, how to draw text on a picture, and how to apply the same operation to every pixel in a **Picture** object.

# **Resources**

- <span id="page-26-0"></span>[Creative Commons Attribution 3.0 United States License](http://creativecommons.org/licenses/by/3.0/us/)
- [Media Computation book in Java](http://coweb.cc.gatech.edu/mediaComp-plan/101) numerous downloads available
- Introduction to Computing and [Programming with Java: A Multimedia Approach](http://www.mypearsonstore.com/bookstore/product.asp?isbn=0131496980)
- [DrJava](http://drjava.sourceforge.net/) download site
- [DrJava, the JavaPLT group at Rice University](http://www.cs.rice.edu/~javaplt/drjava/)
- [DrJava Open Source License](http://www.cs.rice.edu/~javaplt/drjava/)
- [The Essence of OOP using Java, The this and super Keywords](http://www.developer.com/java/article.php/1440571)
- [Threads of Control](http://www.dickbaldwin.com/java/Java058.htm)
- [Painting in AWT and Sw](http://java.sun.com/products/jfc/tsc/articles/painting/)ing
- [Wikipedia Turtle Graphics](http://en.wikipedia.org/wiki/Turtle_graphics/)
- [IsA or HasA](http://www.devx.com/tips/Tip/5809)
- [Vector Cad-Cam XI Lathe Tutorial](http://www.vectorcad3d.com/support/lathetutorial.htm)
- [Classification of 3D to 2D projections](http://local.wasp.uwa.edu.au/~pbourke/geometry/classification/)
- [Color model](http://en.wikipedia.org/wiki/Color_model) from Wikipedia
- [Light and color:](../Light%20and%20color:%20%20an%20introduction) an introduction by Norman Koren
- Color Principles [Hue, Saturation, and Value](http://www.ncsu.edu/scivis/lessons/colormodels/color_models2.html#(HSV))
- [200](http://www.dickbaldwin.com/java/Java200.htm) Implementing the Model-View-Controller Paradigm using Observer and **Observable**
- [300](http://www.dickbaldwin.com/java/Java300.htm) Java 2D Graphics, Nested Top-Level Classes and Interfaces
- [302](http://www.dickbaldwin.com/java/Java302.htm) Java 2D Graphics, The Point2D Class
- [304](http://www.dickbaldwin.com/java/Java304.htm) Java 2D Graphics, The Graphics2D Class
- [306](http://www.dickbaldwin.com/java/Java306.htm) Java 2D Graphics, Simple Affine Transforms
- [308](http://www.dickbaldwin.com/java/Java308.htm) Java 2D Graphics, The Shape Interface, Part 1
- [310](http://www.dickbaldwin.com/java/Java310.htm) Java 2D Graphics, The Shape Interface, Part 2
- [312](http://www.dickbaldwin.com/java/Java312.htm) Java 2D Graphics, Solid Color Fill
- [314](http://www.dickbaldwin.com/java/Java314.htm) Java 2D Graphics, Gradient Color Fill
- [316](http://www.dickbaldwin.com/java/Java316.htm) Java 2D Graphics, Texture Fill
- [318](http://www.dickbaldwin.com/java/Java318.htm) Java 2D Graphics, The Stroke Interface
- [320](http://www.dickbaldwin.com/java/Java320.htm) Java 2D Graphics, The Composite Interface and Transparency
- [322](http://www.dickbaldwin.com/java/Java322.htm) Java 2D Graphics, The Composite Interface, GradientPaint, and **Transparency**
- [324](http://www.dickbaldwin.com/java/Java324.htm) Java 2D Graphics, The Color Constructors and Transparency
- [400](http://www.developer.com/java/other/article.php/3403921) Processing Image Pixels using Java, Getting Started
	- [402](http://www.developer.com/java/other/article.php/3423661) Processing Image Pixels using Java, Creating a Spotlight
	- [404](http://www.developer.com/java/other/article.php/3441391) Processing Image Pixels Using Java: Controlling Contrast and Brightness
	- [406](http://www.developer.com/java/other/article.php/3512456) Processing Image Pixels, Color Intensity, Color Filtering, and Color Inversion
	- [408](http://www.developer.com/java/other/article.php/3522711) Processing Image Pixels, Performing Convolution on Images
	- [410](http://www.developer.com/java/other/article.php/3579206) Processing Image Pixels, Understanding Image Convolution in Java
	- [412](http://www.developer.com/java/ent/article.php/3590351) Processing Image Pixels, Applying Image Convolution in Java, Part 1

[414](http://www.developer.com/java/other/article.php/3596351) Processing Image Pixels, Applying Image Convolution in Java, Part 2 [416](http://www.developer.com/java/other/article.php/3640776) Processing Image Pixels, An Improved Image-Processing Framework in Java

[418](http://www.developer.com/java/other/article.php/3650011) Processing Image Pixels, Creating Visible Watermarks in Java

[450](http://www.developer.com/java/other/article.php/3645761) A Framework for Experimenting with Java 2D Image-Processing Filters [452](http://www.developer.com/java/other/article.php/3654171) Using the Java 2D LookupOp Filter Class to Process Images

[454](http://www.developer.com/java/other/article.php/3670696) Using the Java 2D AffineTransformOp Filter Class to Process Images [456](http://www.developer.com/java/other/article.php/3681466) Using the Java 2D LookupOp Filter Class to Scramble and Unscramble **Images** 

[458](http://www.developer.com/java/other/article.php/3686856) Using the Java 2D BandCombineOp Filter Class to Process Images [460](http://www.developer.com/java/other/article.php/3696676) Using the Java 2D ConvolveOp Filter Class to Process Images [462](http://www.developer.com/java/other/article.php/3698981) Using the Java 2D ColorConvertOp and RescaleOp Filter Classes to

Process Images

- [506](http://www.dickbaldwin.com/java/Java506.htm) JavaBeans, Introspection
- [2100](http://www.developer.com/java/other/article.php/2114451) Understanding Properties in Java and C#
- [2300](http://www.developer.com/java/other/article.php/3495121) Generics in J2SE, Getting Started
- [340](http://www.developer.com/java/other/article.php/3782471) Multimedia Programming with Java, Getting Started
- [342](http://www.developer.com/java/other/article.php/3788086) Getting Started with the Turtle Class: Multimedia Programming with Java
- [344](http://www.developer.com/java/other/article.php/3791291) Continuing with the SimpleTurtle Class: Multimedia Programming with Java
- [346](http://www.developer.com/java/other/article.php/3793401) Wrapping Up the SimpleTurtle Class: Multimedia Programming with Java
- [348](http://www.dickbaldwin.com/java/Java348.htm) The Pen and PathSegment Classes: Multimedia Programming with Java
- [349](http://www.developer.com/java/other/article.php/3795761) A Pixel Editor Program in Java: Multimedia Programming with Java
- [350](http://www.developer.com/java/other/article.php/3798646%20target=) 3D Displays, Color Distance, and Edge Detection
- [351](http://www.developer.com/java/other/article.php/3801671) A Slider-Controlled Softening Program for Digital Photos
- [352](http://www.developer.com/java/other/article.php/3806156) Adding Animated Movement to Your Java Application
- [353](http://www.dickbaldwin.com/java/Java353.htm) A Slider-Controlled Sharpening Program for Digital Photos
- [354](http://www.dickbaldwin.com/java/Java354.htm) The DigitalPicture Interface
- [355](http://www.dickbaldwin.com/java/Java355.htm) The HSB Color Model
- [356](http://www.dickbaldwin.com/java/Java356.htm) The show Method and the Picture Frame Class
- [357](http://www.dickbaldwin.com/java/Java357.htm) An HSB Color-Editing Program for Digital Photos

# **Complete program listings**

Complete listings of the programs discussed in this lesson are shown in Listing 22 through Listing 25 below.

## <span id="page-28-0"></span>**Listing 22. Source code for Ericson's Picture class.**

```
import java.awt.*;
import java.awt.font.*;
import java.awt.geom.*;
import java.awt.image.BufferedImage;
import java.text.*;
/**
* A class that represents a picture. This 
class inherits
* from SimplePicture and allows the student 
to add 
* functionality to the Picture class.
 *
* Copyright Georgia Institute of Technology 
2004-2005
* @author Barbara Ericson 
ericson@cc.gatech.edu
*/
public class Picture extends SimplePicture
{
   ///////////////////// constructors 
/////////////////////
   /**
   * Constructor that takes no arguments
   */
   public Picture ()
```

```
 {
     /* not needed but use it to show students 
the implicit
      * call to super()
     * child constructors always call a parent 
constructor
     */
    super();
  }
   /**
   * Constructor that takes a file name and 
creates the 
    * picture
    * @param fileName the name of the file to 
create the 
    * picture from
    */
  public Picture(String fileName)
\left\{\right. // let the parent class handle this 
fileName
    super(fileName);
   }
   /**
   * Constructor that takes the width and 
height
   * @param width the width of the desired 
picture
   * @param height the height of the desired 
picture
    */
  public Picture(int width, int height)
\left\{\right. // let the parent class handle this width 
and height
   super(width,height);
   }
   /**
    * Constructor that takes a picture and 
creates a
    * copy of that picture
    */
   public Picture(Picture copyPicture)
   {
    // let the parent class do the copy
    super(copyPicture);
   }
   /**
   * Constructor that takes a buffered image
    * @param image the buffered image to use
    */
   public Picture(BufferedImage image)
```

```
 {
     super(image);
   }
   ////////////////////// methods 
/////////////////////////
   /**
    * Method to return a string with 
information about this
    * picture.
    * @return a string with information about 
the picture 
    * such as fileName, height and width.
    */
  public String toString()
\left\{\right. String output = 
       "Picture, filename " + getFileName() +
      " height " + getHeight()
       + " width " + getWidth();
     return output;
   }
} // this } is the end of class Picture, put 
all new 
  // methods before this
```
### <span id="page-30-0"></span>**Listing 23. Source code for Ericson's SimplePicture class.**

```
import javax.imageio.ImageIO;
import java.awt.image.BufferedImage;
import javax.swing.ImageIcon;
import java.awt.*;
import java.io.*;
import java.awt.geom.*;
/**
* A class that represents a simple picture. A 
simple
* picture may have an associated file name and a 
title.
* A simple picture has pixels, width, and height. 
A
* simple picture uses a BufferedImage to hold the 
pixels.
* You can show a simple picture in a PictureFrame 
(a
* JFrame).
 *
 * Copyright Georgia Institute of Technology 2004
```

```
* @author Barb Ericson ericson@cc.gatech.edu
*/
public class SimplePicture implements 
DigitalPicture
{
  /////////////////////// Fields 
/////////////////////////
   /**
   * the file name associated with the simple 
picture
  \star /
  private String fileName;
   /**
   * the title of the simple picture
  \star/ private String title;
  /**
   * buffered image to hold pixels for the simple 
picture
   */
  private BufferedImage bufferedImage;
   /**
   * frame used to display the simple picture
   */
  private PictureFrame pictureFrame;
   /**
   * extension for this file (jpg or bmp)
  \star /
  private String extension;
/////////////////////// Constructors 
////////////////////
/**
  * A Constructor that takes no arguments. All 
fields
  * will be null. A no-argument constructor must 
be given
  * in order for a class to be able to be 
subclassed. By
  * default all subclasses will implicitly call 
this in
   * their parent's no argument constructor unless 
a
  * different call to super() is explicitly made 
as the
   * first line of code in a constructor.
  */
public SimplePicture()
```

```
{this(200,100);}
/**
  * A Constructor that takes a file name and uses 
the
   * file to create a picture
  * @param fileName the file name to use in 
creating the
   * picture
  \star /
public SimplePicture(String fileName)
 {
    // load the picture into the buffered image
   load(fileName);
 }
 /**
   * A constructor that takes the width and height 
desired
  * for a picture and creates a buffered image of 
that.
  * size. This constructor doesn't show the 
picture.
   * @param width the desired width
   * @param height the desired height
  */
public SimplePicture(int width, int height)
 \left\{ \right. bufferedImage = new BufferedImage(
                width, height, 
BufferedImage.TYPE INT RGB);
   title = "None";
   fileName = "None";
  extension = "ipq";
  setAllPixelsToAColor(Color.white);
 }
/**
  * A constructor that takes the width and height 
desired
  * for a picture and creates a buffered image of 
that
  * size. It also takes the color to use for the
  * background of the picture.
   * @param width the desired width
   * @param height the desired height
   * @param theColor the background color for the 
picture
   */
public SimplePicture(
                      int width, int height, Color 
theColor)
\left\{ \right.this(width,height);
```

```
setAllPixelsToAColor(theColor);
 }
 /**
  * A Constructor that takes a picture to copy
   * information from
  * @param copyPicture the picture to copy from
  */
 public SimplePicture(SimplePicture copyPicture)
 {
   if (copyPicture.fileName != null)
   \left\{ \right. this.fileName = new 
String(copyPicture.fileName);
       this.extension = copyPicture.extension;
 }
    if (copyPicture.title != null)
      this.title = new String(copyPicture.title);
    if (copyPicture.bufferedImage != null)
    {
      this.bufferedImage =
                  new 
BufferedImage(copyPicture.getWidth(),
copyPicture.getHeight(),
BufferedImage.TYPE INT RGB);
     this.copyPicture(copyPicture);
    }
}
 /**
   * A constructor that takes a buffered image
  * @param image the buffered image
  */
public SimplePicture(BufferedImage image)
 {
   this.bufferedImage = image;
   title = "None";
   fileName = "None";
  extension = "jpg";
 }
////////////////////////// Methods 
//////////////////////
 /**
  * Method to get the extension for this picture
  * @return the extendsion (jpg or bmp)
  */
public String getExtension() { return extension; 
}
 /**
   * Method that will copy all of the passed source
```

```
 * picture into the current picture object
   * @param sourcePicture the picture object to 
copy
   */
public void copyPicture(SimplePicture 
sourcePicture)
 {
    Pixel sourcePixel = null;
  Pixel targetPixel = null;
    // loop through the columns
   for (int sourceX = 0, targetX = 0;
         sourceX < sourcePicture.getWidth() &&
         targetX < this.getWidth();
         sourceX++, targetX++)
    {
      // loop through the rows
     for (int sourceY = 0, targetY = 0;
           sourceY < sourcePicture.getHeight() &&
           targetY < this.getHeight();
           sourceY++, targetY++)
      {
        sourcePixel =
sourcePicture.getPixel(sourceX, sourceY);
        targetPixel = 
this.getPixel(targetX,targetY);
targetPixel.setColor(sourcePixel.getColor());
      }
    }
 }
 /**
  * Method to set the color in the picture to the 
passed
   * color
   * @param color the color to set to
   */
public void setAllPixelsToAColor(Color color)
 {
    // loop through all x
   for (int x = 0; x < this.getWidth(); x++)
\left\{\begin{array}{ccc} & & \end{array}\right\} // loop through all y
     for (int y = 0; y < this.getHeight(); y++)
      {
        getPixel(x,y).setColor(color);
      }
    }
 }
 /**
   * Method to get the buffered image
   * @return the buffered image
```

```
 */
public BufferedImage getBufferedImage()
 {
    return bufferedImage;
 }
 /**
  * Method to get a graphics object for this 
picture to
   * use to draw on
   * @return a graphics object to use for drawing
  */
public Graphics getGraphics()
 {
   return bufferedImage.getGraphics();
 }
 /**
  * Method to get a Graphics2D object for this 
picture
  * which can be used to do 2D drawing on the 
picture
  */
public Graphics2D createGraphics()
 {
   return bufferedImage.createGraphics();
 }
/**
  * Method to get the file name associated with 
the
  * picture
  * @return the file name associated with the 
picture
  */
public String getFileName() { return fileName; }
/**
  * Method to set the file name
   * @param name the full pathname of the file
  */
public void setFileName(String name)
 \left\{ \right.fileName = name;}
 /**
  * Method to get the title of the picture
  * @return the title of the picture
  */
 public String getTitle()
 { return title; }
 /**
   * Method to set the title for the picture
  * @param title the title to use for the picture
```

```
 */
public void setTitle(String title)
 {
   this.title = title;
   if (pictureFrame != null)
       pictureFrame.setTitle(title);
 }
 /**
  * Method to get the width of the picture in 
pixels
   * @return the width of the picture in pixels
  */
public int getWidth(){ return 
bufferedImage.getWidth(); }
/**
  * Method to get the height of the picture in 
pixels
   * @return the height of the picture in pixels
  */
public int getHeight(){
  return bufferedImage.getHeight();
 }
 /**
  * Method to get the picture frame for the 
picture
  * @return the picture frame associated with this
  * picture (it may be null)
  */
public PictureFrame getPictureFrame()
                                    { return 
pictureFrame; }
/**
  * Method to set the picture frame for this 
picture
  * @param pictureFrame the picture frame to use
   */
public void setPictureFrame(PictureFrame 
pictureFrame)
 {
   // set this picture objects' picture frame to 
the
   // passed one
   this.pictureFrame = pictureFrame;
}
/**
  * Method to get an image from the picture
  * @return the buffered image since it is an 
image
  */
public Image getImage()
 {
```

```
 return bufferedImage;
 }
/**
  * Method to return the pixel value as an int for 
the
  * given x and y location
  * @param x the x coordinate of the pixel
   * @param y the y coordinate of the pixel
  * @return the pixel value as an integer (alpha, 
red,
   * green, blue)
   */
public int getBasicPixel(int x, int y)
 \left\{ \right. return bufferedImage.getRGB(x,y);
 }
 /**
   * Method to set the value of a pixel in the 
picture
   * from an int
   * @param x the x coordinate of the pixel
   * @param y the y coordinate of the pixel
   * @param rgb the new rgb value of the pixel 
(alpha, red,
   * green, blue)
   */
public void setBasicPixel(int x, int y, int rgb)
\left\{ \right. bufferedImage.setRGB(x,y,rgb);
 }
 /**
  * Method to get a pixel object for the given x 
and y
   * location
  * @param x the x location of the pixel in the 
picture
   * @param y the y location of the pixel in the 
picture
  * @return a Pixel object for this location
  */
public Pixel getPixel(int x, int y)
 {
    // create the pixel object for this picture and 
the
   // given x and y location
  Pixel pixel = new Pixel(this, x, y);
   return pixel;
 }
 /**
   * Method to get a one-dimensional array of 
Pixels for
  * this simple picture
```

```
 * @return a one-dimensional array of Pixel 
objects
   * starting with y=0
   * to y=height-1 and x=0 to x=width-1.
   */
 public Pixel[] getPixels()
 {
   int width = getWidth();
   int height = qetHeight();
   Pixel[] pixelArray = new Pixel[width * height];
    // loop through height rows from top to bottom
   for (int row = 0; row < height; row++)
     for (int col = 0; col < width; col++)
         pixelArray[row * width + col] =
new the contract of the contract of the contract of the contract of the contract of the contract of the contract of the contract of the contract of the contract of the contract of the contract of the contract of the contra
Pixel(this, col, row);
   return pixelArray;
 }
 /**
   * Method to load the buffered image with the 
passed
   * image
   * @param image the image to use
   */
public void load(Image image)
 {
    // get a graphics context to use to draw on the
    // buffered image
    Graphics2D graphics2d = 
bufferedImage.createGraphics();
    // draw the image on the buffered image 
starting
    // at 0,0
    graphics2d.drawImage(image,0,0,null);
    // show the new image
   show();
 }
 /**
   * Method to show the picture in a picture frame
   */
public void show()
 {
     // if there is a current picture frame then 
use it
    if (pictureFrame != null)
      pictureFrame.updateImageAndShowIt();
    // else create a new picture frame with this
```

```
picture
   else
      pictureFrame = new PictureFrame(this);
 }
 /**
  * Method to hide the picture
  */
public void hide()
 {
   if (pictureFrame != null)
     pictureFrame.setVisible(false);
 }
/**
   * Method to make this picture visible or not
  * @param flag true if you want it visible else 
false
   */
public void setVisible(boolean flag)
 {
   if (flag)
     this.show();
   else
     this.hide();
 }
 /**
  * Method to open a picture explorer on a copy of 
this
  * simple picture
  */
public void explore()
 {
   // create a copy of the current picture and 
explore it
  new PictureExplorer(new SimplePicture(this));
}
/**
  * Method to force the picture to redraw itself. 
This is
  * very useful after you have changed the pixels 
in a
  * picture.
  */
public void repaint()
 {
   // if there is a picture frame tell it to 
repaint
   if (pictureFrame != null)
    pictureFrame.repaint();
    // else create a new picture frame
    else
      pictureFrame = new PictureFrame(this);
```

```
/**
   * Method to load the picture from the passed 
file name
   * @param fileName the file name to use to load 
the
   * picture from
  */
public void loadOrFail(
                         String fileName) throws 
IOException
 \{ // set the current picture's file name
   this.fileName = fileName;
   // set the extension
    int posDot = fileName.indexOf('.');
  if (posDot >= 0)
     this.extension = fileName.substring(posDot + 
|1);
   // if the current title is null use the file 
name
   if (title == null)
     title = fileName;
  File file = new File(this.fileName);
   if (!file.canRead())
    {
      // try adding the media path
      file = new File(
FileChooser.getMediaPath(this.fileName));
      if (!file.canRead())
\overline{\mathcal{A}} throw new IOException(this.fileName + " 
could not"
        + " be opened. Check that you specified the 
path");
      }
   }
  bufferedImage = ImageIO.read(file);
 }
 /**
  * Method to write the contents of the picture to 
a file
  * with the passed name without throwing errors
   * (THIS MAY NOT BE A VALID DESCRIPTION - RGB)
  * @param fileName the name of the file to write 
the
   * picture to
```
}

```
 * @return true if success else false
   */
 public boolean load(String fileName)
 {
      try {
          this.loadOrFail(fileName);
          return true;
      } catch (Exception ex) {
          System.out.println("There was an error 
trying"
                                  + " to open " + 
fileName);
         bufferedImage = newBufferedImage(600,200,
BufferedImage.TYPE INT RGB);
          addMessage("Couldn't load " + 
fileName, 5, 100);
         return false;
      }
}
 /**
   * Method to load the picture from the passed 
file name
  * this just calls load(fileName) and is for name
  * compatibility
  * @param fileName the file name to use to load 
the
   * picture from
  * @return true if success else false
  */
public boolean loadImage(String fileName)
 \left\{ \right. return load(fileName);
}
/**
   * Method to draw a message as a string on the 
buffered
  * image
  * @param message the message to draw on the 
buffered
   * image
   * @param xPos the leftmost point of the string 
in x
   * @param yPos the bottom of the string in y
   */
public void addMessage(
                         String message, int xPos, 
int yPos)
 {
    // get a graphics context to use to draw on the
```

```
 // buffered image
    Graphics2D graphics2d = 
bufferedImage.createGraphics();
    // set the color to white
    graphics2d.setPaint(Color.white);
    // set the font to Helvetica bold style and 
size 16
    graphics2d.setFont(new 
Font("Helvetica",Font.BOLD,16));
    // draw the message
    graphics2d.drawString(message,xPos,yPos);
 }
 /**
   * Method to draw a string at the given location 
on the
   * picture
   * @param text the text to draw
   * @param xPos the left x for the text
   * @param yPos the top y for the text
   */
 public void drawString(String text, int xPos, int 
yPos)
 {
    addMessage(text,xPos,yPos);
 }
 /**
    * Method to create a new picture by scaling the
    * current picture by the given x and y factors
    * @param xFactor the amount to scale in x
    * @param yFactor the amount to scale in y
    * @return the resulting picture
    */
   public Picture scale(double xFactor, double 
yFactor)
   {
     // set up the scale tranform
     AffineTransform scaleTransform =
new the contract of the contract of the contract of the contract of the contract of the contract of the contract of the contract of the contract of the contract of the contract of the contract of the contract of the contra
AffineTransform();
     scaleTransform.scale(xFactor,yFactor);
     // create a new picture object that is the 
right size
     Picture result = new Picture(
                                 (int) (getWidth() * 
xFactor),
                                 (int) (getHeight() * 
yFactor));
     // get the graphics 2d object to draw on the
```

```
result
    Graphics graphics = result.getGraphics();
     Graphics2D g2 = (Graphics2D) graphics;
     // draw the current image onto the result 
image
     // scaled
|q2.drawImage(this,qetImage(),scaleTransform,null);
     return result;
   }
   /**
    * Method to create a new picture of the passed 
width.
   * The aspect ratio of the width and height will 
stay
    * the same.
    * @param width the desired width
   * @return the resulting picture
   */
  public Picture getPictureWithWidth(int width)
\overline{\phantom{a}} // set up the scale tranform
    double xFactor = (double) width /this.getWidth();
   Picture result = scale(xFactor, xFactor); return result;
   }
   /**
   * Method to create a new picture of the passed 
height.
   * The aspect ratio of the width and height will 
stay
    * the same.
    * @param height the desired height
   * @return the resulting picture
   */
  public Picture getPictureWithHeight(int height)
  \left\{ \right. // set up the scale tranform
     double yFactor = (double) height / 
this.getHeight();
   Picture result = scale(yFactor, yFactor);
     return result;
  }
 /**
  * Method to load a picture from a file name and 
show it
   * in a picture frame
   * @param fileName the file name to load the 
picture
  * from
```

```
 * @return true if success else false
   */
public boolean loadPictureAndShowIt(String 
fileName)
 {
  boolean result = true; // the default is that it
worked
   // try to load the picture into the buffered 
image from
   // the file name
   result = load(fileName);
   // show the picture in a picture frame
   show();
   return result;
 }
 /**
  * Method to write the contents of the picture to 
a file
   * with the passed name
  * @param fileName the name of the file to write 
the
   * picture to
   */
public void writeOrFail(String fileName)
                                           throws 
IOException
 {
    //the default is current
   String extension = this.extension;
   // create the file object
  File file = new File(fileName);
  File fileLoc = file.getParentFile();
   // canWrite is true only when the file exists
   // already! (alexr)
    if (!fileLoc.canWrite()) {
        // System.err.println(
        // "can't write the file but trying anyway? 
...");
         throw new IOException(fileName +
         " could not be opened. Check to see if you 
can"
         + " write to the directory.");
   }
   // get the extension
   int posDot = fileName.indexOf('.');
   if (posDot >= 0)
       extension = fileName.substring(posDot + 1);
    //write the contents of the buffered image to
```

```
the file
   // as jpeg
   ImageIO.write(bufferedImage, extension, file);
 }
 /**
  * Method to write the contents of the picture to 
a file
   * with the passed name without throwing errors
  * @param fileName the name of the file to write 
the
  * picture to
  * @return true if success else false
  */
public boolean write(String fileName)
 {
      try {
          this.writeOrFail(fileName);
          return true;
      } catch (Exception ex) {
          System.out.println(
                       "There was an error trying to 
write "
                       + fileName);
         return false;
      }
 }
 /**
  * Method to set the media path by setting the 
directory
  * to use
  * @param directory the directory to use for the 
media
   * path
  */
public static void setMediaPath(String directory) 
{
   FileChooser.setMediaPath(directory);
 }
 /**
  * Method to get the directory for the media
  * @param fileName the base file name to use
   * @return the full path name by appending
  * the file name to the media directory
  */
public static String getMediaPath(String 
fileName) {
   return FileChooser.getMediaPath(fileName);
 }
   /**
    * Method to get the coordinates of the
```

```
enclosing
   * rectangle after this transformation is 
applied to
    * the current picture
    * @return the enclosing rectangle
    */
   public Rectangle2D getTransformEnclosingRect(
AffineTransform trans)
\overline{\phantom{a}}int width = qetWidth();
    int height = getHeight();
    double maxX = width - 1;
    double maxY = height - 1;
     double minX, minY;
    Point2D.Double p1 = new Point2D.Double(0, 0); Point2D.Double p2 = new 
Point2D.Double(maxX,0);
     Point2D.Double p3 = new 
Point2D.Double(maxX,maxY);
     Point2D.Double p4 = new 
Point2D.Double(0,maxY);
     Point2D.Double result = new 
Point2D.Double(0,0);
     Rectangle2D.Double rect = null;
     // get the new points and min x and y and max 
x and y
     trans.deltaTransform(p1,result);
    minX = result.getX();
    maxX = result.getX();
    minY = result.getY();
   maxY = result.getY();
   trans.deltaTransform(p2, result);
   minX = Math.min(minx, result.getX());
   maxX = Math.max(maxX, result.getX());
   minY = Math.min(minY, result.getY());
   maxY = Math.max(maxY, result.getY());
    trans.deltaTransform(p3,result);
   minX = Math.min(minx, result.getX());
   maxX = Math.max(maxX, result.getX());
   minY = Math.min(minY, result.getY());
   maxY = Math.max(maxY, result.getY());
     trans.deltaTransform(p4,result);
    minX = Math.min(minx, result.getX());
    maxX = Math.max(maxX, result.getX());minY = Math.min(minY, result, qetY());
   maxY = Math.max(maxY, result.getY());
     // create the bounding rectangle to return
     rect = new Rectangle2D.Double(
              minX, minY, maxX - minX + 1, maxY -minY + 1;
    return rect;
   }
```

```
/**
   * Method to return a string with information 
about this
   * picture
   * @return a string with information about the 
picture
  */
public String toString()
 \left| \cdot \right| String output =
      "Simple Picture, filename " + fileName +
      " height " + getHeight() + " width " + 
getWidth();
   return output;
 }
} // end of SimplePicture class
```
### <span id="page-47-0"></span>**Listing 24. Source code for Ericson's DigitalPicture interface.**

```
import java.awt.Image;
import java.awt.image.BufferedImage;
/**
* Interface to describe a digital picture. A 
digital
* picture can have a associated file name. 
It can have
* a title. It has pixels associated with it 
and you can
* get and set the pixels. You can get an 
Image from a
* picture or a BufferedImage. You can load 
it from a
* file name or image. You can show a 
picture. You can 
* create a new image for it.
 * 
* Copyright Georgia Institute of Technology 
2004
* @author Barb Ericson ericson@cc.gatech.edu
*/
public interface DigitalPicture 
{
// get the file name that the picture came 
from 
public String getFileName();
// get the title of the picture 
public String getTitle(); 
 // set the title of the picture
```

```
public void setTitle(String title); 
// get the width of the picture in pixels
public int getWidth(); 
// get the height of the picture in pixels
public int getHeight(); 
// get the image from the picture
public Image getImage(); 
// get the buffered image
public BufferedImage getBufferedImage(); 
// get the pixel information as an int 
public int getBasicPixel(int x, int y); 
// set the pixel information
public void setBasicPixel(int x, int y, int 
rgb); 
// get the pixel information as an object
public Pixel getPixel(int x, int y); 
// load the image into the picture
public void load(Image image); 
// load the picture from a file
public boolean load(String fileName); 
// show the picture 
public void show(); 
}
```
<span id="page-48-0"></span>**Listing 25. Source code for the program named Java358a.** 

```
/*Program Java358a
Copyright R.G.Baldwin 2009
The purpose of this program is to illustrate the use of
the following methods of the Picture class:
Picture scale(double xFactor, double yFactor)
Rectangle2D getTransformEnclosingRect(
                                     AffineTransform trans)
void copyPicture(SimplePicture sourcePicture)
In addition, the program illustrates the following
constructor for the Picture class:
SimplePicture(SimplePicture copyPicture)
```

```
The program defines two methods named rotatePicture and
translatePicture that are patterned after the scale method
of the picture class. Descriptions of the two methods are
provided with comments at the beginning of the method.
The program begins by creating and showing a Picture
object based on a specified image file in the current
directory.
Then the program illustrates the use of the scale method,
the rotatePicture method, and the translatePicture
method in that order. The Picture object returned from
each of these methods is displayed.
Tested using Windows Vista Premium Home edition and
Ericson's multimedia library.
*********************************************************/
import java.awt.Graphics2D;
import java.awt.geom.AffineTransform;
import java.awt.geom.Rectangle2D;
public class Main{
  public static void main(String[] args){
    new Runner().run();
   }//end main method
}//end class Main
//------------------------------------------------------//
class Runner{
  void run(){
     //Construct a new 341x256 Picture object by providing
    // the name of an image file as a parameter to the
    // Picture constructor. Note that the image file is
    // located in the current directory.
    Picture pixA = new Picture("ScaledBeach.jpg");
    pixA.setTitle("pixA");
    pixA.show();
     //Call the scale method on pixA to create a new
     // Picture object that contains a scaled version of
     // pixA, scaled by 0.5 in both dimensions. Show the
    // new scaled picture.
    Picture pixB = pixA.scale(0.5,0.5);
    pixB.setTitle("pixB");
    pixB.show();
     //Create a new Picture object that is a copy of pixA.
    Picture pixC = new Picture(
                         pixA.getWidth(),pixA.getHeight());
    pixC.copyPicture(pixA);
    //Call the rotatePicture method to create and return a
     // new Picture object that contains the image from
     // pixC rotated by 30-degrees clockwise around its
     // center and translated to the center of the new
     // Picture object.
    //The size of the new Picture object is such that each
```

```
 // corner of the rotated picture touches the edge of
   // the new Picture just inside the border of the
   // JFrame.
   pixC = rotatePicture(pixC,30.0);
   pixC.setTitle("pixC");
   pixC.show();
   //Call the translatePicture method to create and
   // return a new Picture object that contains the
   // image from pixA translated by 20 pixels in the
   // x-dimension and 30 pixels in the y-dimension.
   // The size of the new Picture object is such that
   // there is white space above and to the left of the
   // translated image where the amount of whitespace
   // equals the space that was vacated by translating
   // the image to the right and down.
  Picture pixD = translatePicture(pixA, 20, 30);
   pixD.setTitle("pixD");
   pixD.show();
 }//end run method
 //----------------------------------------------------//
 //This method accepts a reference to a Picture object
 // along with a rotation angle in degrees. It creates
 // and returns a new Picture object that is of the
 // correct size to contain and display the incoming
 // picture after it has been rotated around its center
 // by the specified rotation angle and translated to the
 // center of the new Picture object.
 public Picture rotatePicture(Picture pix,double angle){
   //Set up the rotation transform
  AffineTransform rotateTransform =
                                   new AffineTransform();
   rotateTransform.rotate(Math.toRadians(angle),
                          pix.getWidth()/2,
                         pix.getHeight()/2);
   //Get the required dimensions of a rectangle that will
   // contain the rotated image.
   Rectangle2D rectangle2D =
          pix.getTransformEnclosingRect(rotateTransform);
  int resultWidth = (int) (rectangle2D.getWidth());
   int resultHeight = (int)(rectangle2D.getHeight());
   //Set up the translation transform that will translate
   // the rotated image to the center of the new Picture
   // object.
   AffineTransform translateTransform =
                                    new AffineTransform();
   translateTransform.translate(
                      (resultWidth - pix.getWidth())/2,
                      (resultHeight - pix.getHeight())/2);
   //Concatenate the two transforms so that the image
```

```
 // will first be rotated around its center and then
   // translated to the center of the new Picture object.
   translateTransform.concatenate(rotateTransform);
   //Create a new Picture object to contain the results
   // of the transformation.
  Picture result = new Picture(
                               resultWidth,resultHeight);
   //Get the graphics context of the new Picture object,
   // apply the transform to the incoming picture and
   // draw the transformed picture on the new Picture
   // object.
  Graphics2D g2 = (Graphics2D) result.getGraphics();
  g2.drawImage(pix.getImage(),translateTransform,null);
  return result;
 }//end rotatePicture
 //----------------------------------------------------//
 //The following method accepts a reference to a Picture
 // object along with positive x and y translation
 // values. It creates and returns a new Picture object
 // that contains a translated version of the original
 // image with whitespace to the left of and/or above the
 // translated image. If either translation value is
 // negative, the method simply returns a reference to a
 // copy of the original picture.
 public Picture translatePicture(
                        Picture pix,double tx,double ty){
  if((tx < 0.0) || (ty < 0.0)){
     //Negative translation values are not supported.
     // Simply return a reference to a copy of the
     // incoming picture. Note that this constructor
     // creates a new picture by copying the image from
     // an existing picture.
     return new Picture(pix);
  }//end if
   //Set up the tranform
  AffineTransform translateTransform =
                                  new AffineTransform();
   translateTransform.translate(tx,ty);
   //Compute the size of a rectangle that is of
   // sufficient size to contain and display the
   // translated image.
 int pixWidth = pix.getWidth() + (int)tx;int pixHeight = pix.getHeight() + (int)ty; //Create a new picture object that is the correct
   // size.
  Picture result = new Picture(pixWidth, pixHeight);
   //Get the graphics2D object to draw on the result.
  Graphics2D g2 = (Graphics2D) result.getGraphics();
```

```
 //Draw the translated image from pix onto the new
  // Picture object, applying the transform in the
  // process.
  g2.drawImage(pix.getImage(),translateTransform,null);
  return result;
 }//end translatePicture
 //----------------------------------------------------//
```
}//end class Runner

# **Copyright**

<span id="page-52-0"></span>Copyright 2009, Richard G. Baldwin. Reproduction in whole or in part in any form or medium without express written permission from Richard Baldwin is prohibited.

# **About the author**

<span id="page-52-1"></span>**[Richard Baldwin](mailto:Baldwin@DickBaldwin.com)** *is a college professor (at Austin Community College in Austin, TX) and private consultant whose primary focus is object-oriented programming using Java and other OOP languages.*

*Richard has participated in numerous consulting projects and he frequently provides onsite training at the high-tech companies located in and around Austin, Texas. He is the author of Baldwin's Programming [Tutorials,](http://www.dickbaldwin.com/) which have gained a worldwide following among experienced and aspiring programmers. He has also published articles in JavaPro magazine.*

*In addition to his programming expertise, Richard has many years of practical experience in Digital Signal Processing (DSP). His first job after he earned his Bachelor's degree was doing DSP in the Seismic Research Department of Texas Instruments. (TI is still a world leader in DSP.) In the following years, he applied his programming and DSP expertise to other interesting areas including sonar and underwater acoustics.*

*Richard holds an MSEE degree from Southern Methodist University and has many years of experience in the application of computer technology to real-world problems.*

*[Baldwin@DickBaldwin.com](mailto:baldwin@dickbaldwin.com)*

-end-